การประชุมวิชาการเครือขายวิศวกรรมเครื่องกลแหงประเทศไทยครั้งที่ 18 18-20 ตุลาคม 2547 จังหวัด ขอนแกน

# **เครื่องวัดและควบคุมอุณหภูมิของเตาอบหัวอานฮารดดิสก The Oven for Hard Disk with Measurement and Temperature Control Machine**

#### ไพบูลย์ บุบผา\* ชาญวิทย์ วงศ์รัตนพรกูร\*\*

\*สาขาวิชาวิศวกรรมอิเล็กทรอนิกส์ คณะวิศวกรรมศาสตร์ มหาวิทยาลัยเกษมบัณฑิต Email : Phaib@yahoo.com \*\*สาขาวิชาวิศวกรรมเครื่องกล คณะวิศวกรรมศาสตร์ มหาวิทยาลัยเกษมบัณฑิต Email: Chanwitwong@yahoo.com 1761 ถ. พัฒนาการ แขวงสวนหลวง เขตสวนหลวง กรุงเทพฯ 10250 โทรศัพท: 0-2321-6930-9 ตอ 1212, 1213 โทรสาร: 0-2321-4444

### **บทคัดยอ**

การใชงานเตาอบในโรงงานอุตสาหกรรม มีขบวนการที่ตองอาศัย ความรอนในการทําปฏิกิริยาทางเคมีกับชิ้นงาน เพื่อใหไดชิ้นงานที่มี คุณสมบัติตามตองการ และ ลดจํานวนของเสีย ดังนั้นในบทความนี้จึง ได้นำเสนอ "เครื่องวัดและควบคุมอุณหภูมิของเตาอบหัวอ่านฮาร์ดดิสก์" โดยใชคอมพิวเตอรมาควบคุมระบบ ซึ่งอุณหภูมิที่วัดไดนี้ จะนํามา แสดงผลที่จอคอมพิวเตอร์ และสามารถบันทึกอุณหภูมิที่เวลาต่าง ๆ ได้ ดวย เพื่อเปนฐานขอมูลในการปรับปรุงสินคาหรือควบคุมคุณภาพตอไป

จากขอมูลของอุณหภูมิในการผลิตแตละครั้ง สามารถที่จะเรียกดู ภายหลังไดสําหรับอุปกรณที่ใชคือ เทอรโมคัปเปล ซึ่งนํามาใชกับวง ้จรทางอิเล็กทรอนิกส์ เช่น วงจรแปลงสัญญาณอนาล็อก เป็น สัญญาณ ดิจิตอล (Analog to digital converter) เพื่อสงสัญญาณใหเครื่อง คอมพิวเตอร และ มีวงจรควบคุมตัวทําความรอนดวยไตรแอค สวน โปรแกรมที่ใชควบคุมการทํางานเขียนดวย โปรแกรม Microsoft Visual C++ บนระบบปฏิบัติการ Microsoft Windows

คําสําคัญ :เครื่องวัดและควบคุมอุณหภูมิ

#### **Abstract**

The operation of oven in the manufactory uses some heating process in chemical reaction for quality of products and reducing waste. Hereby, this paper presents "The Oven for Hard Disk with Measurement and Temperature Control Machine" we use the computer to control the system, the temperature will be displayed on the computer via monitor which is able to record both time temperature and also retrievable such as data for the further checking and for quality control.

The sensor in this paper is multipurpose thermocouple ,it consist of conversion circuit in order to convert analog data signal to digital data signal for sending to computer and triac is the electronics devices for heat control circuit for the operation control software is Visual C++ running on Windows operation system.

Keyword: Measurement and Temperature control machine

#### **1.บทนํา**

ในปจจุบันระบบเครื่องมือวัดและทดสอบในอุตสาหกรรมทางดาน ไฟฟาอิเล็กทรอนิกส ไดนําคอมพิวเตอรมาใชในระบบเครื่องมือวัดและ ทดสอบมากขึ้นซึ่งคอมพิวเตอร์จะช่วยทำให้การทำงานของเครื่องมือวัด ้มีประสิทธิภาพและสะดวกรวดเร็วในการทำงานมากขึ้น นอกจากนี้ คอมพิวเตอรยังสามารเก็บขอมูลไวไดนาน ดังนั้นจึงมีความจําเปนอยาง ยิ่งที่จะตองศึกษาระบบการทํางานของเครื่องมือวัดและทดสอบ ซึ่งการ วัดอุณหภูมิเปนสิ่งจําเปนและสําคัญมากในงานพื้นฐานวิศวกรรมทั่วไป เพราะอุณหภูมิเปนคุณสมบัติหนึ่งที่จะทําใหทราบสภาวะตางๆ ในโรง งานอุตสาหกรรม

ทฤษฎีเบื้องตนของการวัดอุณหภูมิดวยเทอรโมคัปเปลอธิบายดังนี้

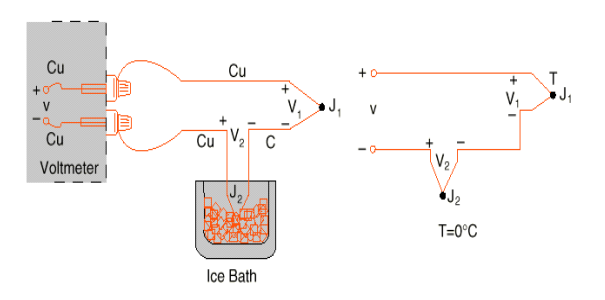

ุรปที่ 1 การวัดอุณหภูมิโดยใช้อ่างอ้างอิงภายนอก

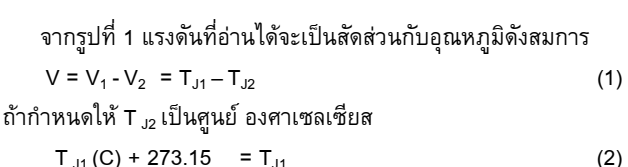

$$
V = V_1 - V_2 = (T_{J1} + 273.15) - (T_{J2} + 273.15) = T_{J1}
$$
 (3)

 การเพิ่มแรงดันโดยเอาจุดอางอิงใสในน้ําแข็ง จะทําใหเราทราบวา แรงดันที่อานไดเปนคาที่ ศูนยองศาเซลเซียส วิธีการนี้มีความถูกตอง มากเพราะวา อุณหภูมิของจุดน้ําแข็ง สามารถควบคุมไดอยางแนนอน

ี่ส่วนเทอร์มิสเตอร์ (Themistor) ซึ่งค่าความต้านทานรวม (R<sub>T</sub>) เปนฟงกชั่นของอุณหภูมิถูกใชเพื่อวัดอุณหภูมิที่แทจริงของจุดตออางอิง แสดงในรูปที่ 2 กระบวนการนี้ใชวิธีชดเชยดวยซอฟตแวร (Software Compensate) โดยใชซอฟตแวรของไมโครคอมพิวเตอรในการชดเชย ของจุดตออางอิง สวนอุปกรณตรวจจับที่รอยตอ สามารถใชชนิดใดก็ได ที่มีคุณสมบัติแปรผันตรงกับอุณหภูมิเชน Resistance Temperature

 การประชุมวิชาการเครือขายวิศวกรรมเครื่องกลแหงประเทศไทยครั้งที่ 18 18-20 ตุลาคม 2547 จังหวัด ขอนแกน

## Detector ;RTD) แต่ข้อเสียเปรียบของการชดเชยด้วยซอฟต์แวร์ คือจะ ทําใหเสียเวลาในการคํานวณอุณหภูมิของจุดตออางอิง

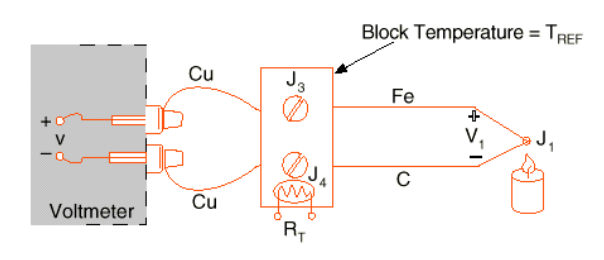

รูปที่ 2 จุดอางอิงภายนอกที่ไมมีอางน้ําแข็ง

จากรูปที่ 2 เขียนเปนสมการไดเปน

 $V_{MEAS} = V_{J1}(T_{TC}) + V_{J3}(T_{ref})$  (4)

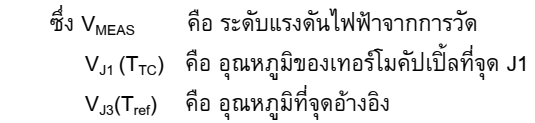

จะเห็นได้ว่าแรงดันที่ได้จาก เทอร์โมคัปเปิ้ล ยังมีขนาด ระดับแรงดันต่ําเปนมิลลิโวลตซึ่งจําเปนตองขยายขนาดแรงดันใหเหมาะ ี สม ดังนั้น โครงงานนี้เราจึงเลือกใช้ ไอซี เบอร์ AD 521 ดังรูปที่ 3

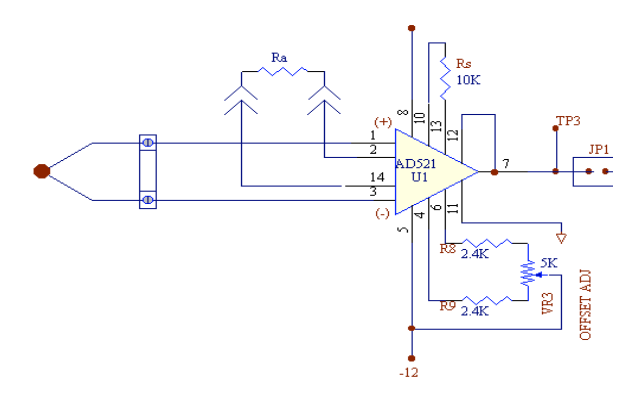

รูปที่ 3 วงจรขยายอินสตูรเมนเตชั่น

## **2.สวนประกอบตาง ๆ ของเครื่อง**

สวนประกอบที่สําคัญของเครื่องวัดและควบคุมอุณหภูมิของเตาอบ หัวอ่านฮาร์ดดิสก์ มีดังนี้

2.1.ไมโครคอมพิวเตอร์ เป็นส่วนที่รับข้อมูลและแสดงผล

2.2 เทอร์โมคัปเปิ้ลทำหน้าที่เป็นเซนเซอร์ตรวจจับอุณหภูมิ เพื่อสงคาใหวงจร แอมปลิไฟลเออร

2.3.วงจรแปลงสัญญาณอนาลอกเปนดิจิตอล

2.4. ชุดวงจรควบคุมอุณหภูมิ

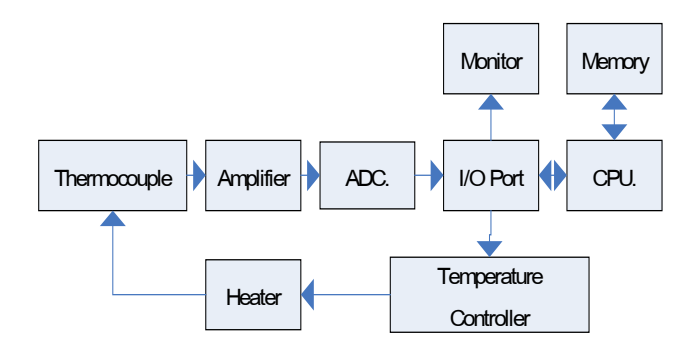

รูปที่ 4 บล็อกไดอะแกรมแสดงสวนประกอบตาง ๆ

# **3.หลักการออกแบบตัวเครื่อง 3.1 การทํางานของเครื่อง**

จากรูปที่ 4 แสดงใหเห็นถึงสวนประกอบหลัก ๆ อธิบายการ ี ทำงานได้ดังนี้คือ เทอร์โมคัปเปิ้ล(Thermocouple) ออกแบบให้เป็นท รานสดิว-เซอร (Transducer) ซึ่งจะทําหนาที่เปลี่ยนอุณหภูมิความรอน เปนแรง-ดันไฟฟาซึ่งจะมีขนาดแรงดันที่ต่ํามาก จากนั้น ก็ทําการขยาย ี แรงดัน ด้วยวงจรขยาย (Amplifier) ตามที่ออกแบบไว้ ส่วนวงจรเอดีซี (ADC) ทําหนาที่เปลี่ยนสัญญาณอนาลอก(Analog)เปนสัญญาณดิจิตอล (Digital) กอนเขาสูคอมพิวเตอรเพื่อประมวลผลตามโปรแกรมที่ออก ี แบบไว้ โดยที่คอมพิวเตอร์จะทำหน้าที่แสดงผล (Display) อุณหภูมิ ขณะนั้นและถาอุณหภูมิยังไมถึงจุดที่เราไดตั้งคาไว ตัวควบคุม (Controller) จะสั่งให้ตัวทำความร้อนทำงาน และ ในทำนองกลับกัน ถ้าอุณหภูมิถึงจุดที่ตั้งไว้ตัวทำความร้อนก็จะหยุดทำงาน ส่วนรูปที่ 5 แสดงโครงสรางภายในของเครื่องวัดและควบคุมอุณหภูมิและ รูปที่ 6 แสดงลักษณะภายนอกของเครื่องวัดและควบคุมอุณหภูมิ

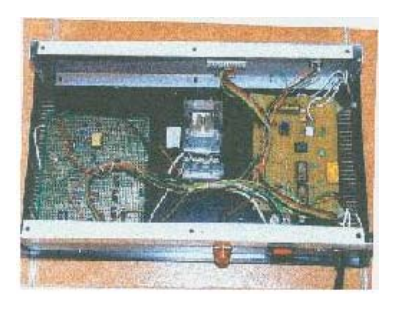

รูปที่ 5 โครงสรางวงจรภายใน ของเครื่องวัดและควบคุมอุณหภูมิ

 การประชุมวิชาการเครือขายวิศวกรรมเครื่องกลแหงประเทศไทยครั้งที่ 18 18-20 ตุลาคม 2547 จังหวัด ขอนแกน

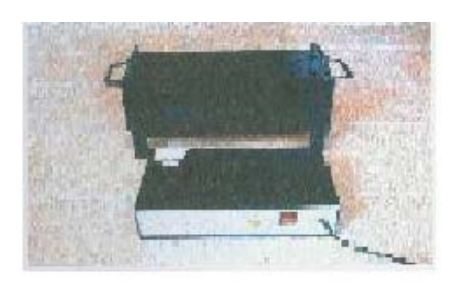

รูปที่ 6 ลักษณะภายนอกของเครื่องวัดและควบคุมอุณหภูมิ พร้อมเตาอบแบบปิด

#### **3.2 การออกแบบโปรแกรม**

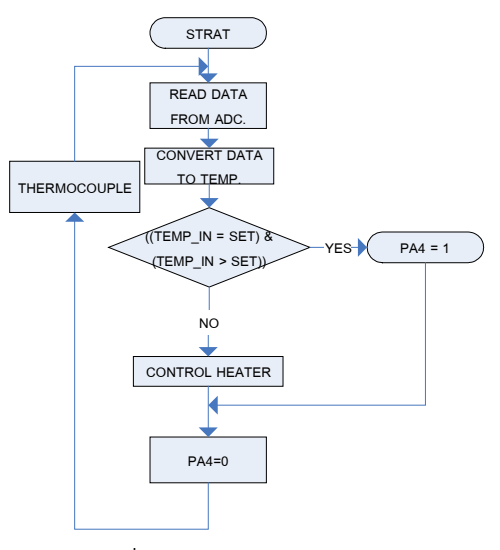

รูปที่ 7 แผนผังการทํางานของโปรแกรม

จากแผนผังการทํางานของโปรแกรมในรูปที่ 7 อธิบายไดวา เมื่อ เริ่มต้นการทำงานวงจรจะทำการอ่านข้อมูลจาก ADC ว่ามีข้อมูลหรือไม่ เมื่อมีขอมูลเขามาจะทําการเปลี่ยนสัญญาณแรงดันจากอนาลอกเปน สัญญาณดิจิตอลแลวทําการเปลี่ยนขอมูลที่เปนแรงดันใหเปนอุณหภูมิ จากนั้นก็ทําการตัดสินใจวาขอมูลที่ไดตรงกับเงื่อนไขที่ตั้งไวหรือไม หากข้อมูลที่มามีค่าไม่เท่ากับเงื่อนไขที่ตั้งไว้ก็สั่งให้วงจรควบคุมทำงาน เมื่อขอมูลที่ไดมาเทากับที่เราตั้งเอาไวก็สั่งใหวงจรควบคุมหยุดทํางาน ทําเชนนี้ไปเรื่อยๆ

#### **4. วิธีการทดสอบ และ ผลการทดสอบ**

บทความนี้ตองการควบคุมอุณหภูมิอยูระหวาง อุณหภูมิหอง ถึง 400 ºC ซึ่งแรงดัน ที่ไดจากวงจรขยายอินสตูรเมนเตชั่นจะอยูในชวง 0 - 4 โวลตจะตองถายโอนแรงดันใหกับ ชุด ADC อยูในชวง 0 – 10 โวลต ูเพื่อนำไปประมวลผลแสดงค่าอุณหภูมิ และควบคุม ตัวทำความร้อน ตอไป ดังนั้นจะตองมีสวนของวงจรที่จะตองทําหนาที่ ปรับขนาดของ สัญญาณ ให้ได้ตามความต้องการนั่นก็คือวงจรซีโร่และ สแปนดังรปที่ 8

ซึ่งการทำงานของวงจรอธิบายได้ดังนี้ เมื่อไม่มีแรงดันอินพุตเข้า มาที่จุด TP2 หรือแรงดันเปน ศูนย โวลท ดังนั้นเมื่อวัดเอาทพุตที่จุด TP1 ตองไดเทากับ ศูนยโวลทดวย หากไมไดใหปรับซีโร (Zero Adj.)ที่ VR1 เพื่อใหไดเอาทพุตที่ TP1 เปนศูนยโวลท

สวนการปรับสแปน (Span Adj.) VR2 ปรับเพื่อใหไดอัตราขยาย ิตามที่ต้องการ เช่น ถ้ามีอินพุตเข้ามา 4 โวลท์ และต้องการอัตราขยาย เทากับ 2.5 เทา ก็ใหปรับ VR2 จนกระทั่งวัดแรงดันเอาทพุตที่ TP1 เทากับ 10 โวลท

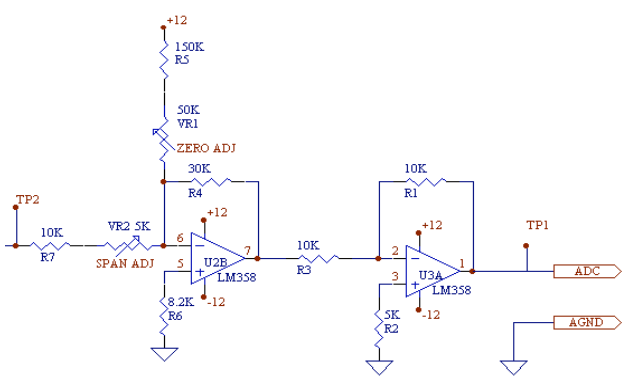

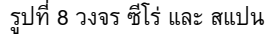

## **4.1 วิธีการปรับสัญญาณ**

จากรูปที่ 8 เมื่อนําแหลงจายไฟ ปอนแรงดันอินพุต ที่ TP2 อยูใน ช่วง 0 – 4 โวลต์ โดยการป้อนแรงดัน อินพฺตเท่ากับ 0 โวลต์ แลวทําการปรับซีโร ที่VR1 ใหไดแรงดันที่จุด TP1 เทากับ 0 โวลต จากนั้น ปรับแหลงจายไฟไปที่ 4 โวลต แลวทําการปรับ สแปน ที่ VR2 ให้ได้แรงดันที่จด TP1 เท่ากับ 10 โวลต์ ทำอย่างนี้ ซ้ำไปซ้ำมาหลายๆครั้ง จนได้ความสัมพันธ์ ระหว่าง แรงดันทาง ดาน อินพุต และ เอาตพุตตามที่ตองการและจากวงจรรูปที่ 8 ได ทําการพลอตความสัมพันธระหวาง อินพุต และ เอาตพุต ไดดัง ตารางที่ 1 และ รูปที่ 9

ตารางที่ 1 ผลการทดลองวงจร ซีโรและ สแปน

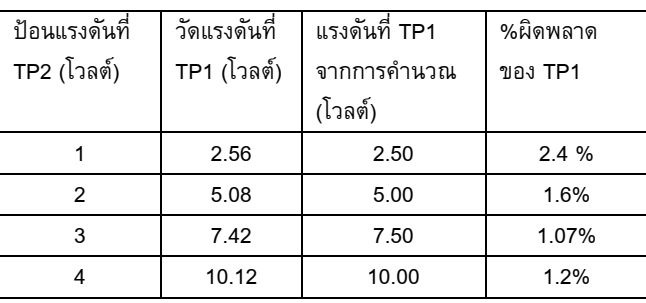

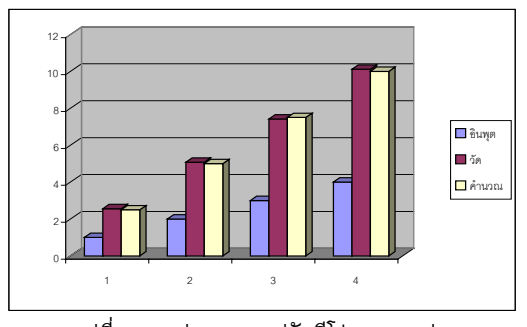

รูปที่ 9 กราฟแสดงการปรับซีโรและ สแปน

# **4.2 ผลการทดสอบตั้งอุณหภูมิและตรวจจับความรอน**

ตารางที่ 2 เปนการตั้งอุณหภูมิที่ไดจาก โปรแกรมวัดและควบคุม อุณหภูมิดวยคอมพิวเตอรสวนบุคคล(PC.)โดยใชเทอรโมคัปเปลชนิด K นําไปเขียนกราฟไดดังรูปที่ 10 สวนตารางที่ 3 และ รูปที่ 11 เปนการ วัดดวยเทอรโมคัปเปลชนิด J

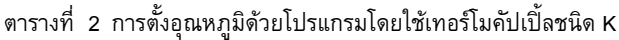

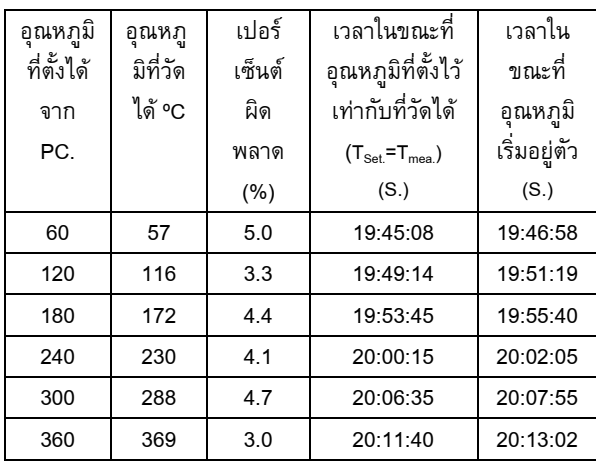

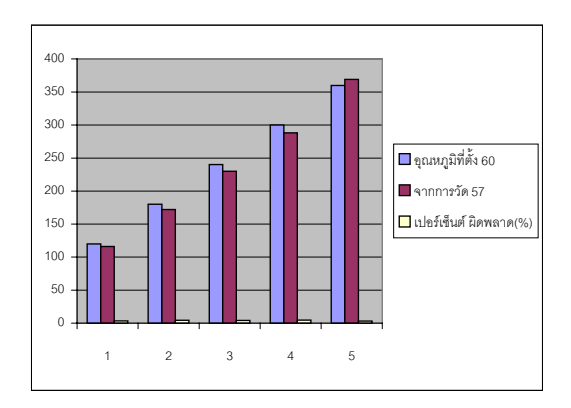

รูปที่ 10 กราฟแสดงการตั้งอุณหภูมิดวยโปรแกรมโดยใช เทอรโมคัปเปลชนิด K

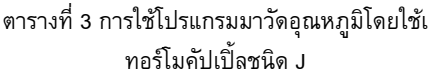

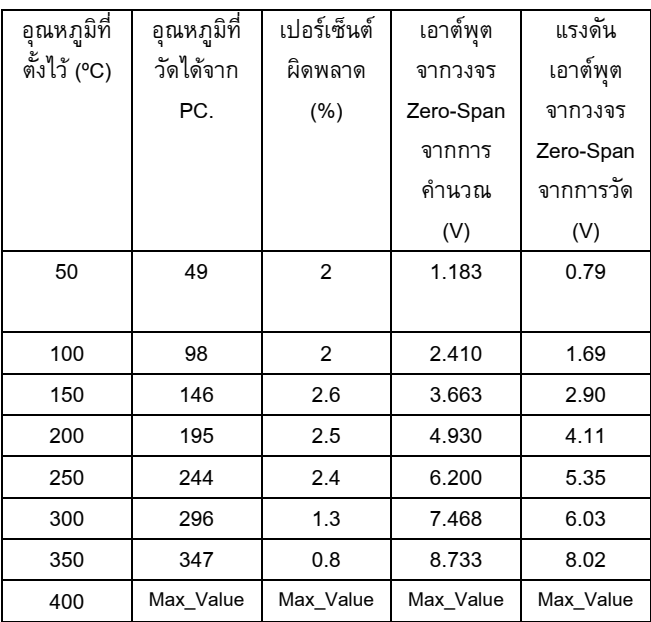

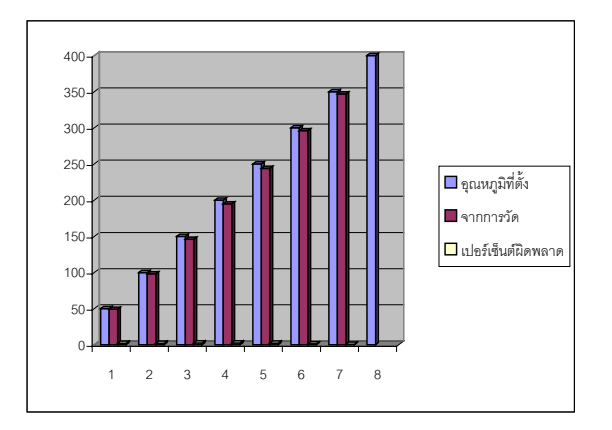

รูปที่ 11 กราฟการใชโปรแกรมมาวัดอุณหภูมิโดยใช เทอรโมคัปเปลชนิด J

18-20 ตุลาคม 2547 จังหวัด ขอนแกน

# **4.3 การใชโปรแกรมเพื่อวัดอุณหภูมิ โดยใชเครื่องคอมพิวเตอร สวนบุคคล**

จากรูปที่ 12 มีวิธีการใชงานการใชโปรแกรมควบคุมอุณหภูมิโดย คอมพิวเตอรสวนบุคคล ดังนี้

4.3.1 กลุมของปุมชวง (F4-F10) รวมกับ ปุมลูกศร ใชในการเลือก ชนิด เทอรโมคัปเปล, เปลี่ยนอุณหภูมิ, ลบหนาจอเดิม และ ออกจาก โปรแกรม

4.3.2 ALT+F5 ใชในการตั้ง อุณหภูมิ

4.3.3 ใสคา อุณหภูมิที่ตองการควบคุม แลวกด Enter เมื่อจะยกเลิกคํา ี สั่งให้กด Enter ซ้ำอีกครั้งหนึ่ง ส่วนค่าต่างๆจะแสดงดังรูป

4.3.4 ALT+F6 ใชในการตั้งอุณหภูมิแวดลอม

|                                                                                                    |                       | 0:23                                                                                          |
|----------------------------------------------------------------------------------------------------|-----------------------|-----------------------------------------------------------------------------------------------|
| SELECT TYPE<br>F5<br>$\Rightarrow$ $\times$<br>F6<br>88) T<br>F7<br>sa) E<br>F8<br>$= 2 - 3$<br><b>CLEAR</b><br>F9<br>300<br><b>SET_TEMP</b><br>CALIBRATION<br>ALT+F6<br>ALT+F7<br>SET_PARAM<br><b>ALT+F8</b><br><b>LIST TEMP</b><br>ALT+F1<br><b>HELP</b><br>EXIT TO DOS<br>F10 | 300.00<br>0.00C<br>е× | F4<br>F4<br><b>DRAPH</b><br>iio<br>Alt+n<br>Program<br>Now<br><b>Part</b><br>CTRL+S Save File |
| <b>STATUS</b><br>UPDATE<br>VER 1,088                                                                                                    |                       | TYPE J ON                                                                                     |
| PROGRAM BY<br>THO MAN SHOW GROUP ELECTRONICS KBU                                                                                                    |                       |                                                                                               |

รูปที่ 12 รูปหนาจอแสดงผลเครื่องควบคุมอุณหภูมิ

4.3.5 รายงานผลของอุณหภูมิจะเก็บเปน Text File ไวที่ C:\DATA\TEMP.HIS จะมีลักษณะดังนี้จะบอก ชนิดเทอรโมคัปเปล วัน เดือน ปอุณหภูมิที่ตั้งและวัดไดเมื่อเวลา

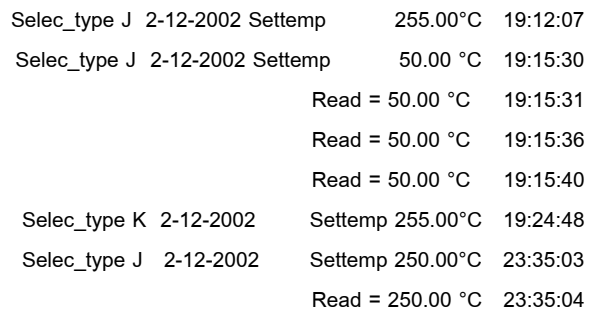

4.3.6 อุณหภูมิแวดลอม สามารถใสไดดังรูปที่ 13

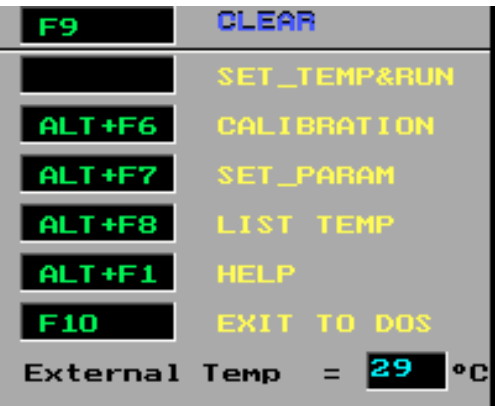

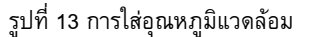

## **5. บทสรุปและขอเสนอแนะ**

เครื่องวัดและควบคุมอุณหภูมิของเตาอบหัวอานฮารดดิสดวย คอมพิวเตอรนี้ ทดลองใชเทอรโมคัปเปลทั้งหมด 2 ชนิดดวยกัน คือ ชนิด K กับชนิด J ซึ่งในที่นี้จะกลาวถึงชนิด K และ J เมื่อจากผลการ ทดลองพอจะสรุปเปนขอๆไดดังนี้

1. จากการทดลองจะเห็นวาคาที่ไดมีความคลาดเคลื่อนนอย ซึ่งจะ ดูไดจากตารางการทดลองที่ 2 และ 3 ซึ่งเราจะเปรียบเทียบ อุณหภูมิที่ ตั้งไดจากเครื่องวัดและควบคุมอุณหภูมินี้ กับเครื่องมือวัดจริง เปอรเซ็นตความผิดพลาดของอุณหภูมิหลายๆจุดที่เวลาตางกันจะพบวา ่ มีความคลาดเคลื่อนอยู่ระหว่าง ไม่เกิน  $\pm$  5 เปอร์เซ็นต์ ซึ่งถือว่ายอม รับได้

2. จากทฤษฎีของเทอร์โมคัปเปิ้ล จะพบว่าเมื่อต่อเทอร์โมคัปเปิ้ล เขากับวงจร จะมีแรงดันแทรกและอุณหภูมิแทรกเกิดขึ้น ดังรูปที่ 5 ซึ่ง เราไดแกปญหาโดยการชดเชยดวยวิธีการทางซอฟตแวร เมื่ออปอนคา อุณหภูมิเขาสูคอมพิวเตอรและจะทําการคํานวณแรงดันชดเชย(Vc) ออกมาเพื่อหักลางกับคา Vr จะไดคา Vm ที่แทจริงแลวจึงเปลี่ยนคาแรง ดันเป็นอุณหภูมิ เพื่อแสดงค่าอีกครั้งหนึ่ง แต่ในกรณีที่เราไม่ได้ป้อนค่า อุณหภูมิแวดล้อมเข้าสู่ คอมพิวเตอร์ โดยโปรแกรมจะเซ็ตอุณหภูมิแวด ี ล้อมในขณะนั้นคือ 25 °C แต่จะมีข้อเสียก็คือ ถ้านำไปใช้กับอุณหภูมิ แวดลอมเปลี่ยนแปลงตลอดเวลา ซึ่งไมใชที่ 25 ºC จะทําใหการวัด อุณหภูมิผิดพลาดมากขึ้น แนวทางแกไขก็คือใช RTD ในการชดเชย ดวยซ็อฟตแวร

3. บทความนี้ ตองการควบคุมอุณหภูมิอยูระหวาง อุณหภูมิหอง ถึง 400 ºC ซึ่งแรงดันที่ไดจาก AD521 อยูในชวง 0 – 4 โวลตดังนั้นวง จรซีโร และสแปน จะทําหนาที่ถายโอนแรงดันใหกับ ชุด ADC อยูใน ่ ช่วง 0 – 10 โวลต์ เพื่อไปประมวลผลแสดงค่าอุณหภูมิ และควบคุมตัว ทําความรอน ตอไป ซึ่งวงจรซีโรและสแปน จากการทดลองนี้ ยังมี เปอรเซ็นตผิดพลาด อยูอันเนื่องมาจากการปรับแตง ไมเที่ยงตรงจะตอง ทําการปรับหลายๆครั้ง

4. การตั้งอุณหภูมิและการตรวจจับความรอน การตั้งอุณหภูมิจาก โปรแกรม แลววัดดวยเครื่องมือวัด โดยใชเทอรโมคัปเปล ชนิด K ผลที่ ไดเปนตามตารางที่ 2 จะเห็นวาคาที่วัดไดมีคานอยกวาคาที่ตั้งไว ซึ่ง เปนจริงทุกรณี ยกเวนกรณีสุดทาย ที่ตั้งคาอุณหภูมิไว 360 องศา-เซลเซียส วัดไดจริง 369 องศาเซลเซียส สาเหตุเนื่องจากเทอรโมคัป เปลตัวตั้ง และตัววัดอยูหางจาก ตัวทําความรอนไมเทากัน สามารถแก ไขไดโดยนํามาติดตั้งใหระยะหางเทาๆกัน ปญหาอีกอยางหนึ่งก็คือ เมื่อ อุณหภูมิเพิ่มขึ้นไปถึงจุดที่ตั้งเอาไว โปรแกรมก็จะสั่งตัดแรงดันเขาตัว ทําความรอน และ อุณหภูมิก็ยังจะสูงขึ้นไปอีกเนื่องจากปรากฏการโอ เวอรฮีต เนื่องจากการทดลองนี้ออกแบบเปนแบบ ภาชนะปด ครอบตัว ทำดาามรัดน

5. จากการทดลองของ วงจรแปลงสัญญาณอนาลอกเปน ดิจิตอล มีสัญญาณรบกวนจากภายนอก และภายในวงจรเอง สามารถ แกปญหานี้ โดยใชแหลงจายแรงดันจาก คอมพิวเตอรแยกกราวดอนา ลอก และดิจิตออกจากกันและใส่คับปลิ้งคาปาซิเตอร์ เพิ่มเข้ามา เพื่อลด สัญญาณรบกวนลง

้จากการทดลองของบทความนี้ประสบผลสำเร็จ สามารถนำไปใช้ งานไดจริง เมื่อจะนําไปใชกับงานที่มีความละเอียด เที่ยงตรงสูง ๆ ควรปรับแตงสวนตาง ๆ ใหเหมาะสมกับงานแตละประเภทตอไป

#### **เอกสารอางอิง**

[1] ธานินทร ถาวรเศษสนวงศ ,ทินกร ดุก :การอินเตอรเฟส IBM/PC กรุงเทพฯ : ฟิสิกส์เซ็นเตอร์ การพิมพ์ 2532.

[2] มงคล ทองสารคราม. อิเล็กทรอนิกสกําลัง กรุงเทพฯ : บริษัท วิจี ปริ้นติ้ง จํากัด 2536

[3] J.Michael Jacop , Industrial Control Electronics,Englewood Cliffs,NJ:Prentice-Hall,1989.

[4] Avter Sing, and Walter A, Triebel, The 8086 and 80286 Microprocessor ,Englewood Cliffs,NJ:Prentice-Hall,1990.

[5] Willis J. Tompkins, and John Gwebster ,P. Interfacing Sensor to the IBM/PC USA.:Anaheim Publishing Company , 1987..